# **Ръководство на потребителя за Dell Precision 3561**

**Бележка**: Изображенията в това ръководство може да варират спрямо компютърната конфигурация, която сте закупили.

#### **I. Първи стъпки:**

1. Свържете захранващия кабел и включете компютъра от бутона.

**Бележка**: С цел запазване на батерията, лаптопът може да влезе в режим на пестене на енергия. Уверете се, че адаптерът е свързан към лаптопа, когато включвате лаптопа за първи път.

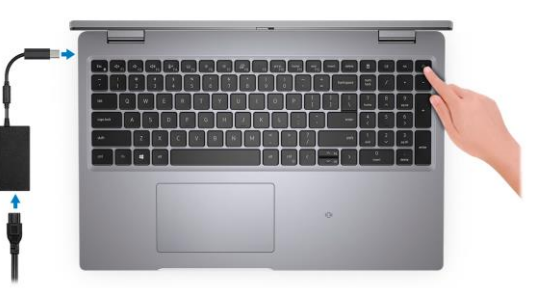

2. Завършете конфигурирането на операционната система:

## **За Ubuntu:**

Следвайте инструкциите на екрана, за да завършите инсталацията. За допълнителна информация вижте http://www.dell.com/support

## **За Windows:**

Следвайте инструкциите на екрана, за да завършите инсталацията. Dell ви препоръчва: Да се свържете към мрежа за Windows ъпдейти.

**Забележка**: Ако сте се свързали към защитена мрежа, въведете паролата за дадената безжична мрежа, когато системата ви каже.

- Ако сте свързани към интернет, се впишете или си създайте Microsoft профил. Ако не сте свързани към интернет си създайте офлайн профил.
- На екрана **Support and Protection** въведете данните си за контакт.
- 3. Намерете Dell apps в Windows Start Menu Recommended

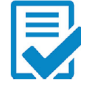

**Dell Product Registration:** Регистрирайте вашия компютър при Dell.

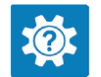

**Dell Help & Support:** Помощ при въпроси и поддръжка на вашия компютър.

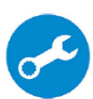

**SupportAssist:** Проверява състоянието на хардуера и софтуера на вашия компютър и автоматизира процеса на ангажиране с техническата поддръжка на Dell. **Бележка:** Може да подновите или да ъпгрейднете гаранцията си като натиснете датата на изтичане на гаранцията в Support Assist.

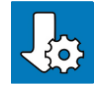

**Dell Update:** Ъпдейт на драйвери и критични корекции.

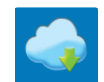

**Dell Digital Delivery:** Сваляне на софтуерни приложения, които са закупени, но не са инсталирани на компютъра.

#### **II. Хардуерни компоненти:**

#### **Изглед отдясно:**

- 1. Универсален четец на SD карти
- 2. Универсален аудио порт
- 3. USB 3.2 Gen 1 порт
- 4. USB 3.2 Gen 1 порт с PowerShare
- 5. HDMI 2.0 порт
- 6. RJ-45 Ethernet порт

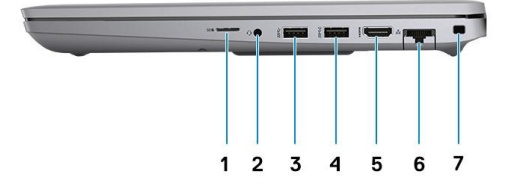

7. Слот за заключване (форма тип "Wedge")

## **Изглед отляво:**

- 1. USB4.0 Type-C порт с DisplayPort 2.0 порт/Power Delivery/Thunderbolt
- 2. USB4.0 Type-C порт с DisplayPort 2.0 порт/Power Delivery/Thunderbolt
- 3. Въздушни отдушници
- 4. Четец на умни карти (опционален)

## **Изглед на дисплей:**

- 1. Сензор за близост (опция)
- 2. Микрофон
- 3. IR LED (опция)
- 4. RGB камера/ RGB IR камера (опция)
- 5. LED индикатор на камера (опция)
- 6. Микрофон
- 7. LCD панел
- 8. Светлинен индикатор за активност

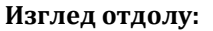

- 1. Високоговорители
- 1. Етикет със сервизна информация
- 2. Въздушни отдушници

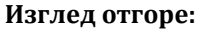

- 1. Капаче на камерата
- 2. Бутон за захранване с четец на пръстови отпечатъци (опция)
- 3. Клавиатура
- 4. Безконтактен четец на смарт карти (опция)
- 5. Клик пад

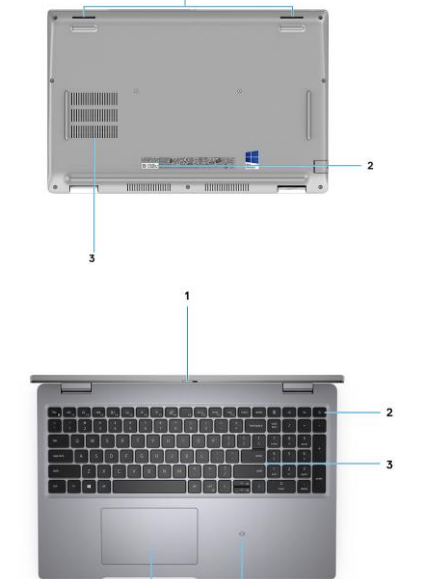

**UNUNUESE** 

 $\overline{\mathbf{3}}$ 

 $\overline{\mathbf{A}}$ 

 $\overline{\mathbf{q}}$ 

 $\mathbf{1}$  $\overline{2}$ 

#### **III. Използване на клавиши и клавишни комбинации:**

**Забележка:** Когато използвате комбинация от клавиши, натиснете и задръжте първия клавиш, след което натиснете втория клавиш.

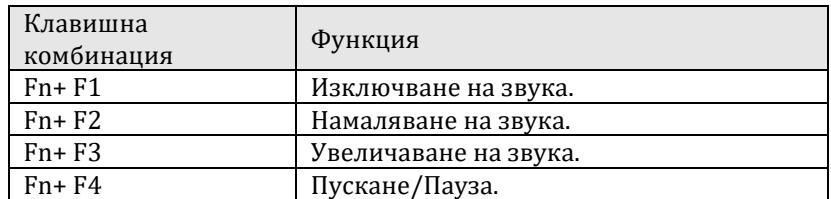

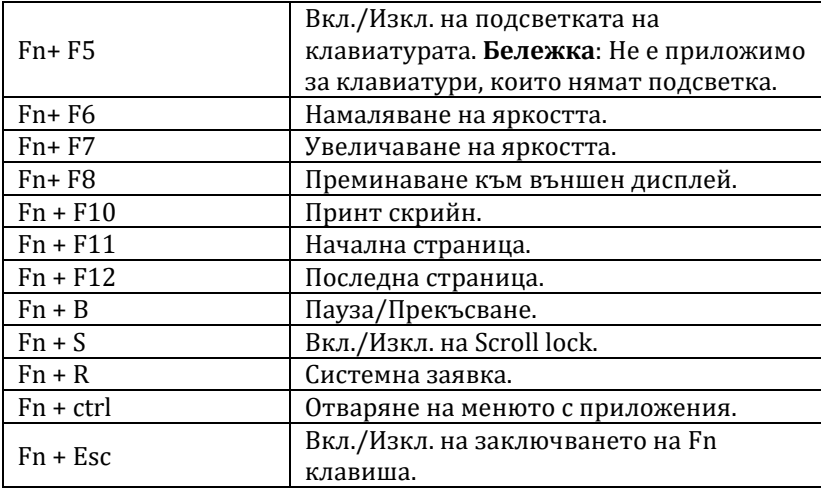

## **IV. Регулаторна политика за съответствие:**

Dell Inc. (Dell) се ангажира да спазва законите и наредбите във всяка страна, в която доставя своите продукти. Продуктите на Dell са проектирани и тествани, за да отговарят на съответните световни стандарти за безопасност на продуктите, електромагнитна съвместимост, ергономичност и други задължителни нормативни изисквания, когато се използват по предназначение.

Инструкции за безопасна работа с продукта, както и подробна регулаторна информация за продукта и съответствието му с европейски директиви и стандарти, може да бъде намерена на български език на следния линк:

<https://www.dell.com/learn/us/en/uscorp1/regulatory-compliance>

Допълнителна информация за продукта и декларация за съответствие може да бъде намерена на[:](https://polycomp.bg/poly/0006300131700/brand?a=%D0%9A%D0%BE%D0%BC%D0%BF%D1%8E%D1%82%D1%80%D0%B8%20%D0%B8%20%D1%81%D1%8A%D1%80%D0%B2%D1%8A%D1%80%D0%B8%20%D0%9B%D0%B0%D0%BF%D1%82%D0%BE%D0%BF%D0%B8.html#&id=97;0;DELL&id=0006301131735;0;Precision%203561&vc=1&cb=103&wb=1&sk=00000000) [www.polycomp.bg.](https://polycomp.bg/poly/0006300131700/brand?a=%D0%9A%D0%BE%D0%BC%D0%BF%D1%8E%D1%82%D1%80%D0%B8%20%D0%B8%20%D1%81%D1%8A%D1%80%D0%B2%D1%8A%D1%80%D0%B8%20%D0%9B%D0%B0%D0%BF%D1%82%D0%BE%D0%BF%D0%B8.html#&id=97;0;DELL&id=0006301131735;0;Precision%203561&vc=1&cb=103&wb=1&sk=00000000)